# CLI를 사용하여 SD-WAN에서 UTD 엔진 설치 및 제거

## 목차

소개 사전 요구 사항 요구 사항 사용되는 구성 요소 배경 정보 개념 구성 UTD 제거 사전 검사 설정 다음을 확인합니다. 구성 UTD 설치 사전 검사 설정 다음을 확인합니다. 문제 해결 관련 정보

## 소개

이 문서에서는 SDWAN 라우터에서 CLI를 통해 UTD(Unified Threat Defense)를 설치 및 제거하는 절차에 대해 설명합니다.

## 사전 요구 사항

## 요구 사항

다음 주제에 대한 지식을 보유하고 있으면 유용합니다.

- Cisco SD-WAN(Software-defined Wide Area Network)
- Cisco IOS® XE 명령줄 인터페이스(CLI)

## 사용되는 구성 요소

이 문서는 다음 소프트웨어 및 하드웨어 버전을 기반으로 합니다.

- 라우터 ISR4461/K9
- 소프트웨어 버전 17.3.4

• 컨트롤러 모드의 라우터

이 문서의 정보는 특정 랩 환경의 디바이스를 토대로 작성되었습니다. 이 문서에 사용된 모든 디바 이스는 초기화된(기본) 컨피그레이션으로 시작되었습니다. 현재 네트워크가 작동 중인 경우 모든 명령의 잠재적인 영향을 미리 숙지하시기 바랍니다.

## 배경 정보

이 단계는 cedge가 CLI 모드에 있거나 vManage와 cedge 간에 제어 연결이 없을 때 적용해야 합니 다.

그러나 제어 플레인이 있고 cedge가 vManage 모드인 경우 이 다른 문서를 검토하십시오.

### 개념

이 문서의 구체적인 요구 사항은 다음과 같습니다.

• Cisco vManage Release 20.3 이상

• Cisco Integrated Services Router 4431 릴리스 17.3.4

지원되는 플랫폼에 대한 자세한 내용은 SDWAN 지원 [플랫폼 및 제한 사항에 대한 UTD로 이동합니](/content/en/us/td/docs/routers/sdwan/configuration/security/ios-xe-17/security-book-xe/security-overview.html#id_118808) [다](/content/en/us/td/docs/routers/sdwan/configuration/security/ios-xe-17/security-book-xe/security-overview.html#id_118808)[.](/content/en/us/td/docs/routers/sl_using_policy/b-sl-using-policy/info_about.html#Cisco_Concept.dita_de5f3960-a2fd-4c7c-911d-69afc822bf79)

## 구성

### UTD 제거

### 사전 검사

이것은 cedge 라우터가 이전 UTD 제거와 어떻게 다른지를 보여주는 예입니다.

\* 디바이스가 컨트롤러 모드에 있고 템플릿이 첨부되어 있지 않지만 UTD 컨피그레이션이 적용됩니다.

cedge#show sdwan system Viptela (tm) vEdge Operating System Software Copyright (c) 2013-2022 by Viptela, Inc. Controller Compatibility: 20.3 Version: 17.03.04a.0.5574 Build: Not applicable

참고: UTD 컨피그레이션을 제거하려면 먼저 해당 컨피그레이션을 제거해야 합니다.

### 설정

1. UTD 서비스를 중지합니다.

cedge#config-transaction cedge(config)# **app-hosting appid utd** cedge(config-app-hosting)# **no start** cedge(config-app-hosting)# commit Commit complete.

#### 참고: UTD 상태는 시작이 적용되지 않으면 실행에서 배포됨으로 변경됩니다.

cedge#show app-hosting list App id State ------------------------------------------------------- -- utd DEPLOYED cedge#

#### 2. UTD 구성을 제거합니다.

```
cedge#config-transaction
cedge(config)# utd engine standard multi-tenancy
cedge(config-utd-multi-tenancy)# no policy utd-policy-vrf-1
cedge(config-utd-multi-tenancy)# commit
Commit complete.
cedge(config-utd-multi-tenancy)#
cedge#config-transaction
cedge(config)# utd multi-tenancy
cedge(config)# utd engine standard multi-tenancy
cedge(config-utd-multi-tenancy)# no threat-inspection whitelist profile Sig-white-list
cedge(config-utd-multi-tenancy)# no threat-inspection profile IPS-POLICY
cedge(config-utd-multi-tenancy)# exit
cedge(config)# commit
Commit complete.
cedge(config)# no utd engine standard multi-tenancy
cedge(config)# commit
Commit complete.
cedge(config)#
cedge#config-transaction
cedge(config)# no utd multi-tenancy
cedge(config)# commit
Commit complete.
cedge(config)#
cedge(config)# app-hosting appid utd
cedge(config-app-hosting)# no app-vnic gateway0 virtualportgroup 0 guest-interface 0
cedge(config-app-hosting)# no app-vnic gateway1 virtualportgroup 1 guest-interface 1
cedge(config-app-hosting)# no app-resource package-profile urlf-low
cedge(config-app-hosting)# commit
Commit complete.
cedge(config-app-hosting)#exit
cedge(config)# no app-hosting appid utd
cedge(config)# commit
Commit complete.
cedge(config)#
cedge(config)# no interface VirtualPortGroup0
cedge(config)# no interface VirtualPortGroup1
cedge(config)# commit
Commit complete.
cedge(config)#
cedge(config)# no iox
cedge(config)# commit
Commit complete.
cedge(config)#
3. 확인
```
이것은 UTD 컨피그레이션이 제거된 후 cedge 라우터가 어떻게 작동하는지 보여주는 예입니다.

cedge#show running-config | section **iox** cedge#show running-config | section **VirtualPortGroup0** cedge#show running-config | section **VirtualPortGroup1** cedge#show running-config | section **utd** cedge#

cedge#**show platform software utd global** UTD Global state ========================= Engine : Standard Global Inspection : Disabled Operational Mode : Intrusion Detection Fail Policy : Fail-open Container technology : LXC Redirect interface : Not specified UTD interfaces

**No interfaces are protected by UTD** <snipped>

#### 참고: 컨피그레이션이 제거되었지만 UTD에 설치된 것이 표시됩니다. 이는 예상된 결과입니 다.

cedge#show utd engine standard version UTD Virtual-service Name: utd IOS-XE Recommended UTD Version: 1.0.16\_SV2.9.16.1\_XE17.3 IOS-XE Supported UTD Regex:  $\lambda$ 1\.0\.([0-9]+) SV(.\*) XE17.3\$ UTD **Installed** Version: 1.0.16\_SV2.9.16.1\_XE17.3

cedge#show virtual-service Virtual Service Global State and Virtualization Limits: Infrastructure version : 1.7 Total virtual services **installed** : 1 Total virtual services activated : 0 <snipped>

cedge#show app-hosting list The process for the command is not responding or is otherwise unavailable >>>> Expected because UTD config was removed but UTD engine remains installed

#### \*\* **Before to remove Configuration** \*\*

cedge#show virtual-service version name utd running Virtual service utd running version: Name : UTD-Snort-Feature Version : 1.0.16\_SV2.9.16.1\_XE17.3

\*\* **After configuration is removed** \*\* cedge# cedge#show virtual-service version name utd running Virtual service utd running version: Name : UTD-Snort-Feature Version : None

4. UTD 엔진을 제거합니다.

#### 팁: UTD 엔진을 제거하려면 iox 및 앱 호스팅 appid utd가 활성화되어야 합니다.

#### 다음은 iox 및 앱 호스팅 활성화 없이 UTD를 삭제하면 발생하는 일의 예입니다.

cedge#app-hosting uninstall appid utd >>>> *No action is taken.* cedge#

다음은 UTD를 성공적으로 제거하는 예입니다.

cedge(config)# **iox** cedge(config)# **app-hosting appid utd** cedge(config-app-hosting)# commit Commit complete. cedge(config-app-hosting)# \*Mar 3 20:25:24.889: %UICFGEXP-6-SERVER\_NOTIFIED\_START: R0/0: psd: Server iox has been notified to start \*Mar 3 20:25:50.268: %IM-6-IOX\_RECONCILE\_INFO: R0/0: ioxman: **App-hosting application reconcile process start** \*Mar 3 20:25:51.956: %IM-6-IOX\_ENABLEMENT: R0/0: ioxman: **IOX is ready**. cedge# cedge#app-hosting uninstall appid utd Uninstalling 'utd'. Use 'show app-hosting list' for progress. cedge#

\*Mar 3 20:26:31.653: %VIRT\_SERVICE-5-INSTALL\_STATE: **Successfully uninstalled virtual service utd** \*Mar 3 20:26:32.706: %IM-6-INSTALL\_MSG: R0/0: ioxman: **app-hosting: Uninstall succeeded: utd uninstalled successfully** cedge#

## 다음을 확인합니다.

다음 명령을 실행하여 UTD가 제거되었는지 확인합니다.

cedge#**show app-hosting list** No App found

cedge#**show virtual-service version name utd running** % Error: Virtual-service utd is not found

#### cedge#**show utd engine standard version**

IOS-XE Recommended UTD Version: 1.0.16\_SV2.9.16.1\_XE17.3 IOS-XE Supported UTD Regex: ^1\.0\.([0-9]+)\_SV(.\*)\_XE17.3\$

#### cedge#**show virtual-service**

Virtual Service Global State and Virtualization Limits: Infrastructure version : 1.7 Total virtual services **installed** : **0** Total virtual services activated : 0 <snipped>

### 구성

### UTD 설치

### 사전 검사

UTD 지원 버전을 검토하고 bootflash에 다운로드합니다.

cedge# cedge#show utd engine standard version IOS-XE Recommended UTD Version: **1.0.16\_SV2.9.16.1\_XE17.3** IOS-XE Supported UTD Regex: ^1\.0\.([0-9]+)\_SV(.\*)\_XE17.3\$

cedge# cedge#dir bootflash: | i utd 36 -rw- 55050240 Mar 1 2022 01:08:29 +00:00 secapp-

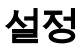

#### 1. iox 및 앱 호스팅 활성화

cedge#config-transaction cedge(config)# **iox** cedge(config)# **app-hosting appid utd** cedge(config-app-hosting)# commit Commit complete. cedge(config-app-hosting)# \*Mar 3 20:25:24.889: %UICFGEXP-6-SERVER\_NOTIFIED\_START: R0/0: psd: **Server iox has been notified to start** \*Mar 3 20:25:50.268: %IM-6-IOX\_RECONCILE\_INFO: R0/0: ioxman: **App-hosting application reconcile process start** \*Mar 3 20:25:51.956: %IM-6-IOX\_ENABLEMENT: R0/0: ioxman: **IOX is ready**. cedge# 2. UTD 엔진을 설치합니다.

cedge#**app-hosting install appid utd package bootflash:**secapputd.17.03.04a.1.0.16\_SV2.9.16.1\_XE17.3.x86\_64.tar *Installing package* 'bootflash:secapp-utd.17.03.04a.1.0.16\_SV2.9.16.1\_XE17.3.x86\_64.tar' for 'utd'. Use 'show app-hosting list' for progress. cedge# \*Mar 3 21:07:43.529: %VMAN-5-PACKAGE\_SIGNING\_LEVEL\_ON\_INSTALL: R0/0: vman: Package 'secapputd.17.03.04a.1.0.16\_SV2.9.16.1\_XE17.3.x86\_64.tar' for service container 'utd' is 'Cisco signed', signing level cached on original install is 'Cisco signed' \*Mar 3 21:07:56.332: %VIRT\_SERVICE-5-INSTALL\_STATE: **Successfully installed virtual service utd** \*Mar 3 21:07:56.922: %IM-6-INSTALL\_MSG: R0/0: ioxman: app-hosting: **Install succeeded**: utd installed successfully Current state is deployed cedge#

#### 3. UTD 엔진이 설치되어 있는지 확인합니다. 다음 명령을 실행합니다.

#### 참고: DEPLOYED 상태는 UTD가 설치되었지만 구성되지 않았음을 의미합니다. RUNNING 상태는 UTD Installed and configured를 의미합니다.

cedge#show app-hosting list App id State ------------------------------------------------------- -- utd DEPLOYED cedge#show virtual-service version name utd running Virtual service utd running version: Name : UTD-Snort-Feature Version : None >>>> "None", it is expected due to the fact that no config yet cedge#show utd engine standard version UTD Virtual-service Name: utd IOS-XE Recommended UTD Version: 1.0.16\_SV2.9.16.1\_XE17.3 IOS-XE Supported UTD Regex: ^1\.0\.([0- 9]+)\_SV(.\*)\_XE17.3\$ UTD Installed Version: 1.0.16\_SV2.9.16.1\_XE17.3 >>>> UTD Package installed cedge# cedge#show virtual-service Virtual Service Global State and Virtualization Limits: Infrastructure version : 1.7 Total virtual services installed : 1 >>>> Installed 1 but Activated 0 as expected Total virtual services activated : 0

4. UTD를 RUNNING 상태로 만들려면 IPS/URL을 구성합니다. 이 예는 Lab의 예입니다.

cedge#config-transaction cedge(config)# interface VirtualPortGroup0 cedge(config-if)# description Management interface cedge(config-if)# vrf forwarding 65529 cedge(config-if)# ip address 192.168.1.1 255.255.255.252 cedge(config-if)# exit

```
cedge(config)# commit
Commit complete.
cedge(config)#
cedge(config)# interface VirtualPortGroup1
cedge(config-if)# description Data interface
cedge(config-if)# ip address 192.168.2.1 255.255.255.252
cedge(config-if)# exit
cedge(config)# commit
Commit complete.
cedge(config)#
cedge(config)# app-hosting appid utd
cedge(config-app-hosting)# app-vnic gateway0 virtualportgroup 0 guest-interface 0
cedge(config-app-hosting-gateway)# guest-ipaddress 192.168.1.2 netmask 255.255.255.252
cedge(config-app-hosting-gateway)# exit
cedge(config-app-hosting)# app-vnic gateway1 virtualportgroup 1 guest-interface 1
cedge(config-app-hosting-gateway)# guest-ipaddress 192.168.2.2 netmask 255.255.255.252
cedge(config-app-hosting-gateway)# exit
cedge(config-app-hosting)# app-resource package-profile urlf-low
cedge(config-app-hosting)# start
cedge(config-app-hosting)# commit
Commit complete.
cedge(config-app-hosting)#
cedge(config-app-hosting)# exit
cedge(config)# utd multi-tenancy
cedge(config)# utd engine standard multi-tenancy
cedge(config-utd-multi-tenancy)# threat-inspection whitelist profile Sig-white-list
cedge(config-utd-mt-whitelist)# generator id 3 signature id 22089
cedge(config-utd-mt-whitelist)# generator id 3 signature id 36208
cedge(config-utd-mt-whitelist)# exit
cedge(config-utd-multi-tenancy)# threat-inspection profile IPS-POLICY
cedge(config-utd-mt-threat)# threat detection
cedge(config-utd-mt-threat)# policy balanced
cedge(config-utd-mt-threat)# whitelist profile Sig-white-list
cedge(config-utd-mt-threat)# logging level alert
cedge(config-utd-mt-threat)# exit
cedge(config-utd-multi-tenancy)# commit
Commit complete.
cedge(config-utd-multi-tenancy)#
cedge(config-utd-multi-tenancy)# policy utd-policy-vrf-1
cedge(config-utd-mt-policy)# vrf 511
cedge(config-utd-mt-policy)# all-interfaces
cedge(config-utd-mt-policy)# fail close
cedge(config-utd-mt-policy)# threat-inspection profile IPS-POLICY
cedge(config-utd-mt-policy)# exit
cedge(config-utd-multi-tenancy)# commit
Commit complete.
cedge(config-utd-multi-tenancy)#
cedge(config-utd-multi-tenancy)# end
cedge#
```
5. 구성이 완료되었는지 확인합니다.

```
cedge#show run | section utd
utd multi-tenancy
utd engine standard multi-tenancy
threat-inspection whitelist profile Sig-white-list
generator id 3 signature id 22089
generator id 3 signature id 36208
threat-inspection profile IPS-POLICY
threat detection
policy balanced
logging level alert
whitelist profile Sig-white-list
```
**show platform software device-mode show app-hosting list show virtual-service version name utd running**

#### 유용한 명령

이 섹션에서는 설정 문제 해결에 사용할 수 있는 정보를 제공합니다.

## 문제 해결

cedge#show app-hosting list App id State ------------------------------------------------------- -- utd RUNNING >>> State change from Deployed to Running cedge#show utd engine standard version UTD Virtual-service Name: utd IOS-XE Recommended UTD Version: 1.0.16\_SV2.9.16.1\_XE17.3 IOS-XE Supported UTD Regex:  $^1\lambda.0\lambda.([0-9]+)$ \_SV(.\*)\_XE17.3\$ UTD Installed Version: 1.0.16\_SV2.9.16.1\_XE17.3 cedge#show virtual-service version name utd running Virtual service utd running version: Name : UTD-Snort-Feature Version : 1.0.16\_SV2.9.16.1\_XE17.3 >>>> Changed from NONE to "1.0.16\_SV2.9.16.1\_XE17.3" after config. cedge# cedge#show virtual-service Virtual Service Global State and Virtualization Limits: Infrastructure version : 1.7 Total virtual services installed : 1 Total virtual services activated : 1 >>>>>>>>> Now it is activated

### 2. 다음 명령을 실행하여 UTD 설치를 확인합니다.

23:17:18.094: %LINK-3-UPDOWN: Interface VirtualPortGroup1, changed state to up \*Mar 3 23:17:18.572: %LINEPROTO-5-UPDOWN: Line protocol on Interface VirtualPortGroup0, changed state to up \*Mar 3 23:17:19.095: %LINEPROTO-5-UPDOWN: Line protocol on Interface VirtualPortGroup1, changed state to up \*Mar 3 23:17:25.630: %LINEPROTO-5-UPDOWN: Line protocol on Interface Tunnel2000000001, changed state to up \*Mar 3 23:19:36.863: %VIRT\_SERVICE-5-ACTIVATION\_STATE: Successfully activated virtual service utd \*Mar 3 23:19:37.577: %IM-6-START\_MSG: R0/0: ioxman: app-hosting: Start succeeded: utd started successfully Current state is running \*Mar 3 23:19:38.318: %ONEP\_BASE-6-CONNECT: [Element]: ONEP session Application:utd\_snort Host:cedge ID:6633 User: has connected. \*Mar 3 23:19:50.428: %IOSXE\_UTD-4-MT\_CONFIG\_DOWNLOAD: UTD MT configuration download has started \*Mar 3 23:20:06.460: %IOSXE\_UTD-4-MT\_CONFIG\_DOWNLOAD: UTD MT configuration download has completed \*Mar 3 23:20:08.389: %IOSXE-5-PLATFORM: R0/0: cpp\_cp: QFP:0.0 Thread:011 TS:00000780131568867961 %SDVT-5-SDVT\_HEALTH\_UP: Service node is up for channel Threat Defense. Current Health: Green, Previous Health: Down

참고: 컨피그레이션이 성공적으로 완료되면 현재 상태가 작동 중지에서 녹색으로 변경됩니다.

1. show logging을 실행하고 다음에 표시된 것과 유사한 로그를 얻었는지 확인합니다.

policy utd-policy-vrf-1 vrf 511 all-interfaces threat-inspection profile IPS-POLICY fail close app-hosting appid utd app-vnic gateway0 virtualportgroup 0 guest-interface 0 guest-ipaddress 192.168.1.2 netmask 255.255.255.252 app-vnic gateway1 virtualportgroup 1 guest-interface 1 guest-ipaddress 192.168.2.2 netmask 255.255.255.252 app-resource package-profile urlf-low start cedge# 다음을 확인합니다.

# \*Mar 3 23:17:17.573: %LINK-3-UPDOWN: Interface VirtualPortGroup0, changed state to up \*Mar 3

**show utd engine standard version show utd engine standard status show virtual-service**

## 관련 정보

- [보안 컨피그레이션 가이드: Unified Threat Defense, Cisco IOS XE 17](/content/en/us/td/docs/ios-xml/ios/sec_data_utd/configuration/xe-17/sec-data-utd-xe-17-book.pdf)
- [보안 컨피그레이션 가이드: Unified Threat Defense, Cisco IOS XE 16](/content/en/us/td/docs/ios-xml/ios/sec_data_utd/configuration/xe-16/sec-data-utd-xe-16-book.pdf)
- <u>[SDWAN용 UTD 지원 플랫폼 및 제한 사항](/content/en/us/td/docs/routers/sdwan/configuration/security/ios-xe-17/security-book-xe/security-overview.html#id_118808)[.](/content/en/us/td/docs/routers/sl_using_policy/b-sl-using-policy/info_about.html#Cisco_Concept.dita_de5f3960-a2fd-4c7c-911d-69afc822bf79)</u>
- [vManage를 사용하여 UTD를 설치합니다.](https://www.cisco.com/c/ko_kr/support/docs/routers/sd-wan/218063-install-utd-security-virtual-image-on-ce.html)

이 번역에 관하여

Cisco는 전 세계 사용자에게 다양한 언어로 지원 콘텐츠를 제공하기 위해 기계 번역 기술과 수작업 번역을 병행하여 이 문서를 번역했습니다. 아무리 품질이 높은 기계 번역이라도 전문 번역가의 번 역 결과물만큼 정확하지는 않습니다. Cisco Systems, Inc.는 이 같은 번역에 대해 어떠한 책임도 지지 않으며 항상 원본 영문 문서(링크 제공됨)를 참조할 것을 권장합니다.